# **Tkinter (Part Two)**

#### **Message Boxes**

Dialog and message boxes are used to allow the pop-up of:

- **error** window boxes—to alert the user that a selection just made is not functional yet
- **warning** window boxes—to alert the user of the consequences of a selection just made (i.e., "are you sure you want to quit?" etc.)
- **widget selection** boxes—to allow the user to select among a list of options, based on the previous selection
- **dialog boxes**—to allow text entry (strings, integers, or floats)

The message dialogs are provided by the tkMessageBox module.

The tkMessageBox has the following syntax:

tkMessageBox.FunctionName(*title*, *message*, *\*\*options*)

Arguments:

*title*—the text filling the title bar *message*—the message text *options*—one of the options presented in the options table

The function is one of the following:

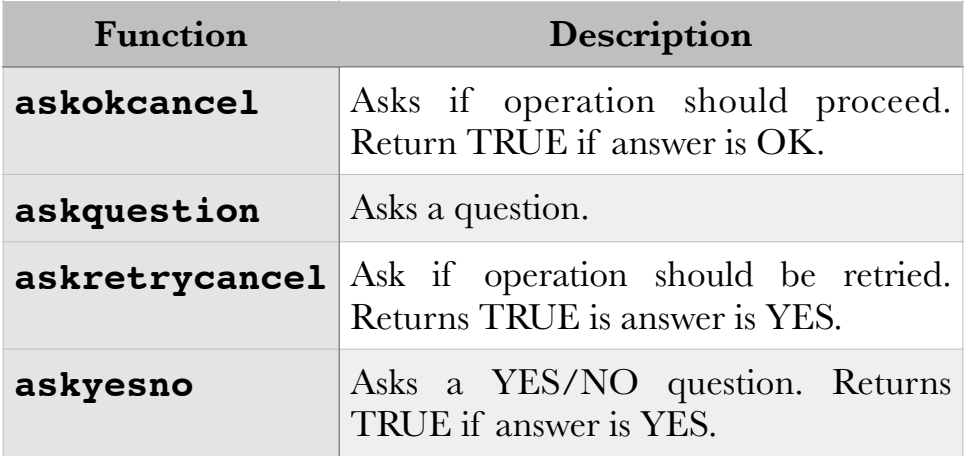

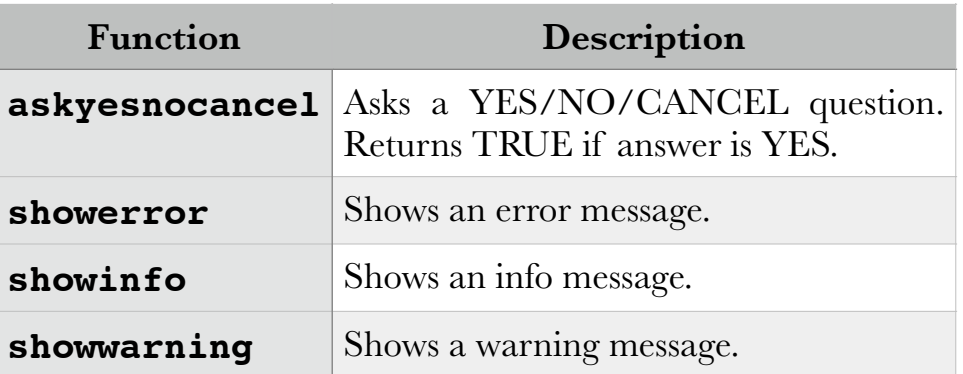

## The option is one of the following:

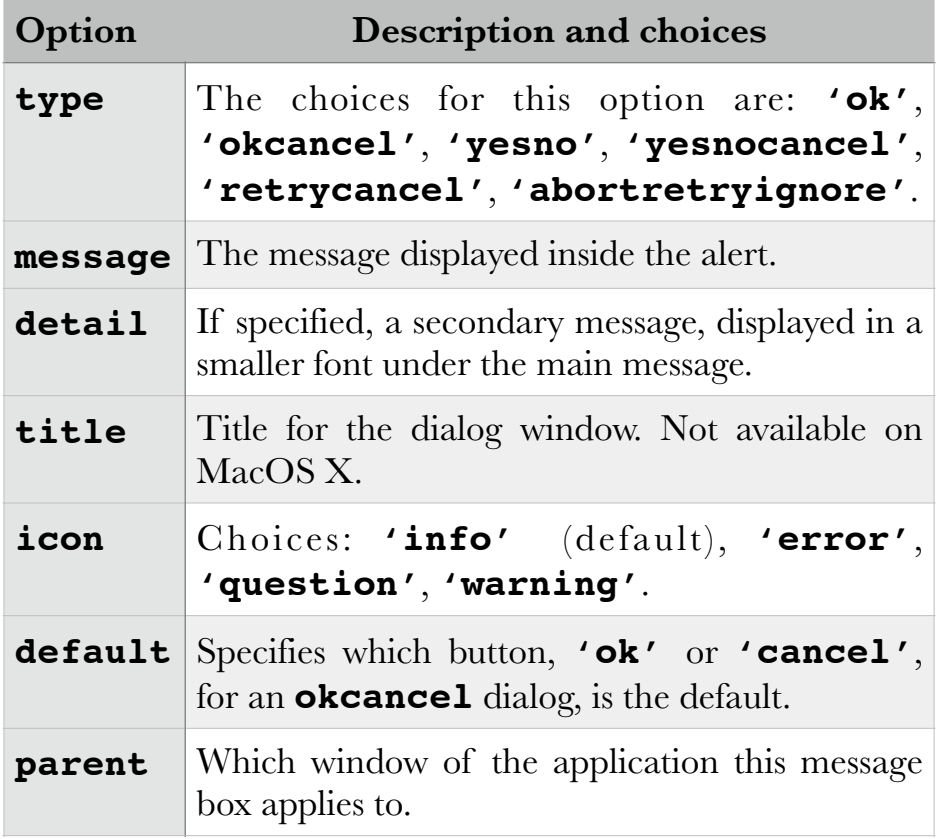

#### **File Dialogs**

Tkinter provides the ability to read from, and write into a file, with the tkFileDialog module. The following example shows how to use tkFileDialog and one of its functions to generate the file dialog:

```
import Tkinter, Tkconstants, tkFileDialog
from Tkinter import *
from tkFileDialog import *
class TkFileDialogExample:
    def __init (self, master):
         frame=Frame(master)
         frame.pack()
         button_opt={'fill': Tkconstants.BOTH, 'padx': 5, 'pady': 
5}
         Button(frame,
               text='Save As',
               command=self.callback).pack(**button_opt)
        self.file opt=options={}
         options['filetypes']=[('all files', '.*'), ('text 
files', '.txt')]
         options['initialfile']='myfile.txt'
         options['parent']=master
     def callback(self):
         filename=tkFileDialog.asksaveasfilename(**self.file_opt)
         if filename:
             return open(filename, 'w')
root=Tk()
TkFileDialogExample(root)
root.mainloop()
```
This example uses the method asksaveasfilename() of the filename object of class tkFileDialog, with a dictionary passed in as option arguments. The option arguments were defined as dictionary variable options in the class constructor. If the variable filename (to be supplied from the file dialog window by the user) is non-null, the method open() with filename and option 'w' (for write) as arguments will open for writing and save that file in the specified directory.

The output window for this source code is:

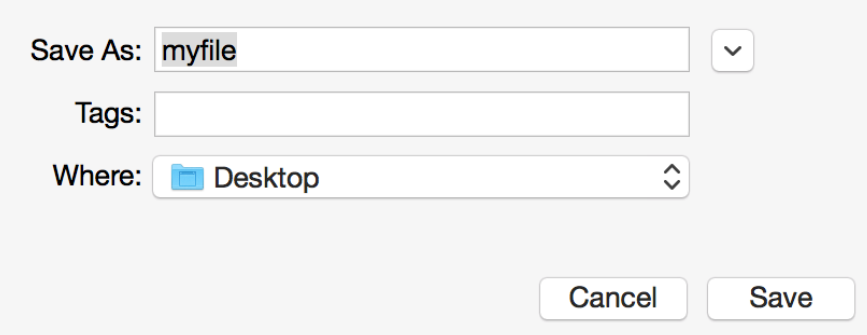

The general syntax for the methods available in tkFileDialog is:

```
FunctionName([mode, ]**options)
```
where:

FunctionName—is one of the functions provided in the following table *mode*—one of 'r' (for read) or 'w' (for write) *\*\*options*—a dictionary of options

The following table gives a list of the methods available from the tkFileDialog module:

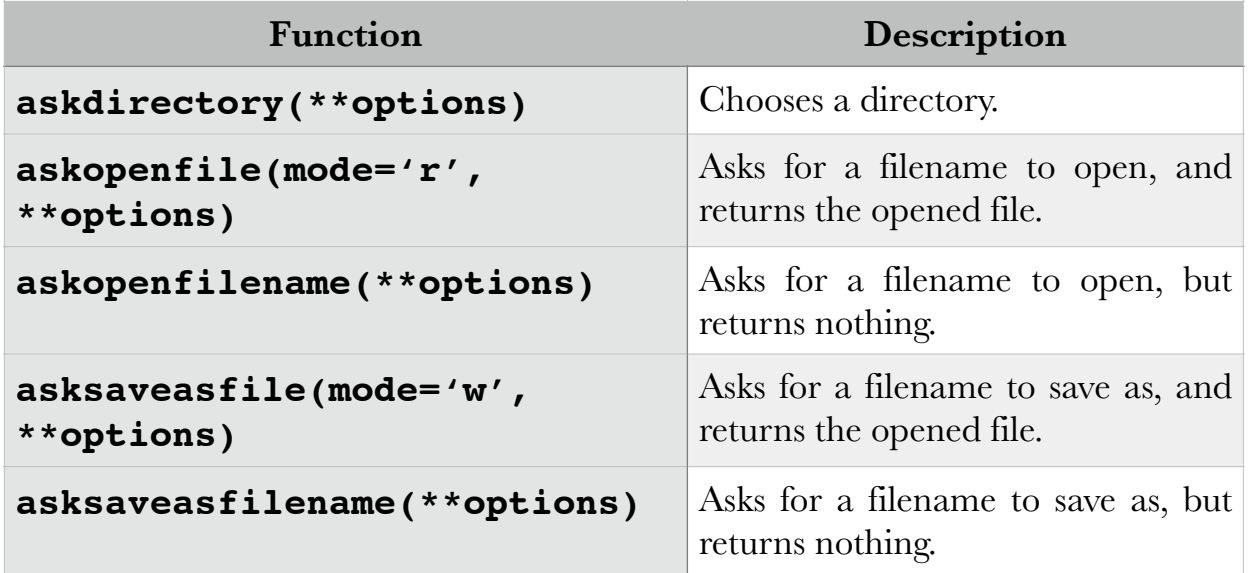

The list of options is shown in the following table:

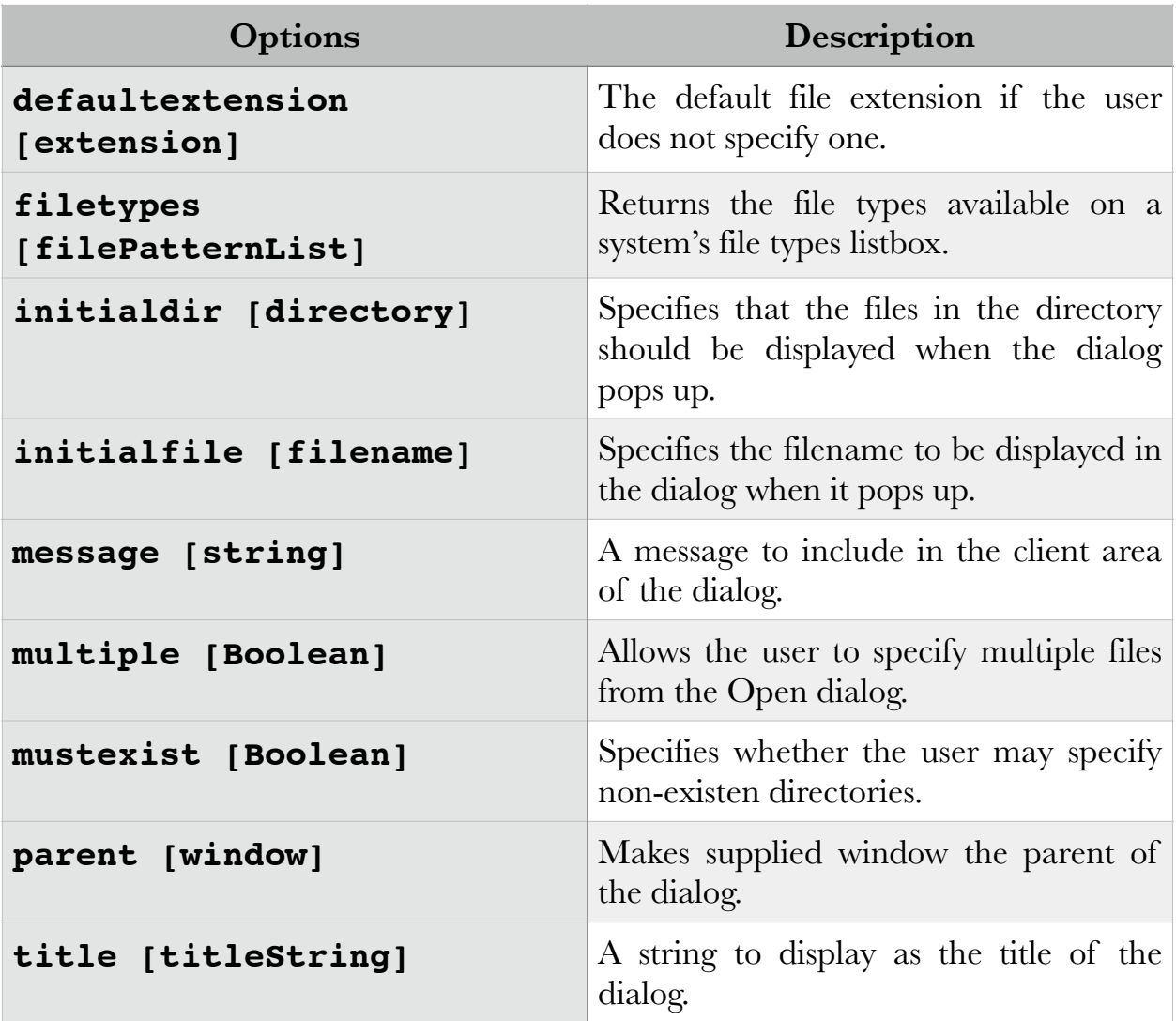

#### **Layout Management**

Tkinter has the following three layout managers:

- pack
- grid
- place

These geometry managers serve the following functions:

- arranging the widgets in the window, which includes determining the size and placement of components: although each type of widget has options specifying size and alignment, it is the geometry manager that determines the size and alignment of all components in the context of the current window
- registering the widget with the underlying windowing system

#### **Pack**

The easiest to use of the three geometry managers, Pack allows the size and alignment of widgets to be declared relative to each other, instead of in absolute value. This is a layout manager most appropriate for simple applications, where the arrangement of widgets does not follow sophisticated patterns, but rather only requires vertical or horizontal placement, for example.

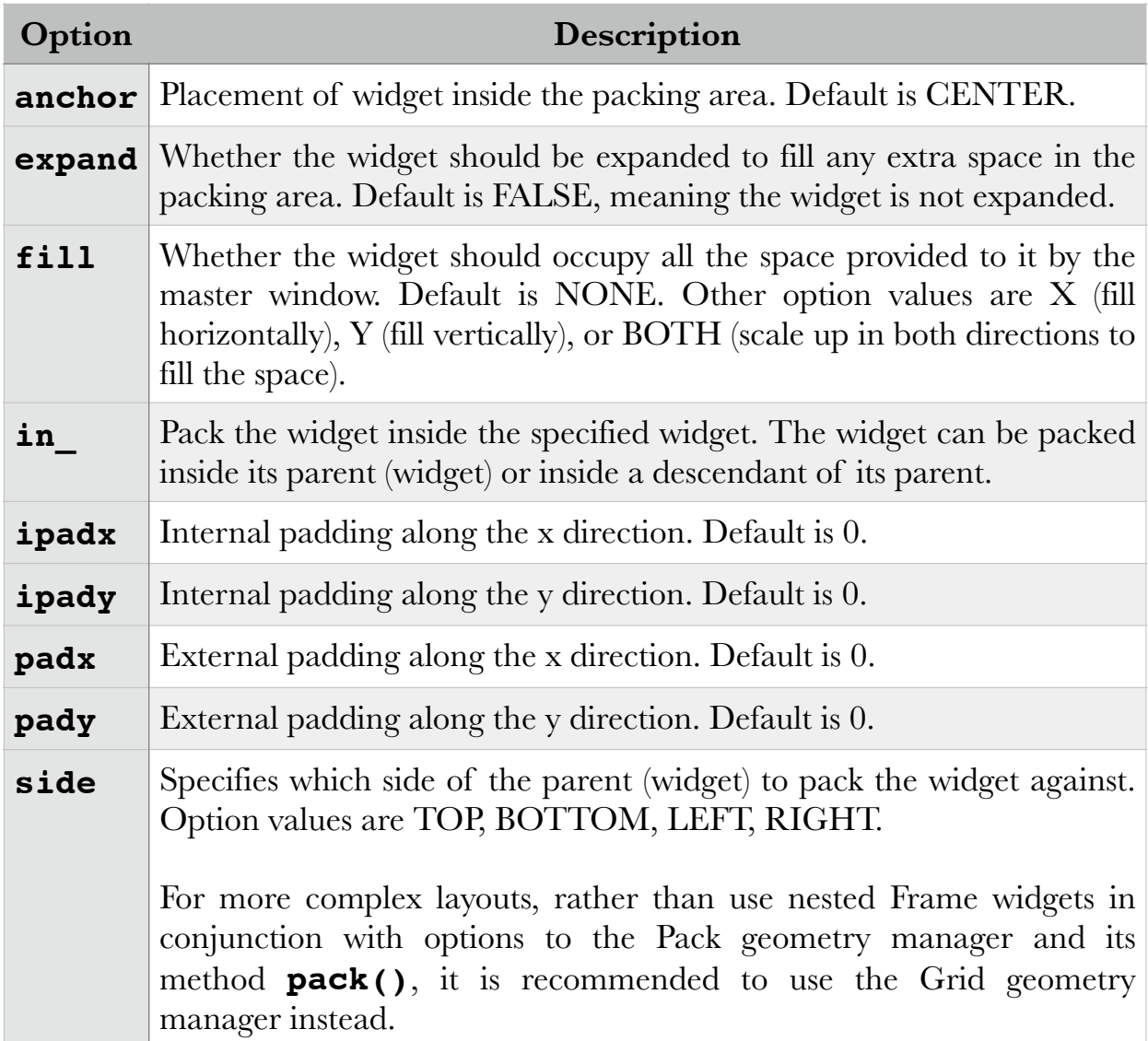

For example, in our database table, we want to display differently sized fonts for the table header versus the table body. In order to force each body column to remain aligned with its corresponding header, we could declare a Frame widget for each entire column—including header and subsequent rows—and then force the

contents of each table row widget to expand to the size of the parent frame, thus expanding to the width of the header. The question is how to add each new table cell to its corresponding frame.

### **Grid**

The Grid geometry manager places the widgets in a 2-dimensional table, consisting of a number of rows and columns. The position of a widget within the grid is determined by the row and column number. The size of the grid does not need to be specified, because, depending on the number of widgets it contains, and on the size of the largest widget, Grid will automatically determine the best size for each widget used.

However, in our example, because the width of the Label widgets used for the table headers is defined in units dependent on the font size (that is, in number of characters), this results in unevenly sized headers versus table rows.

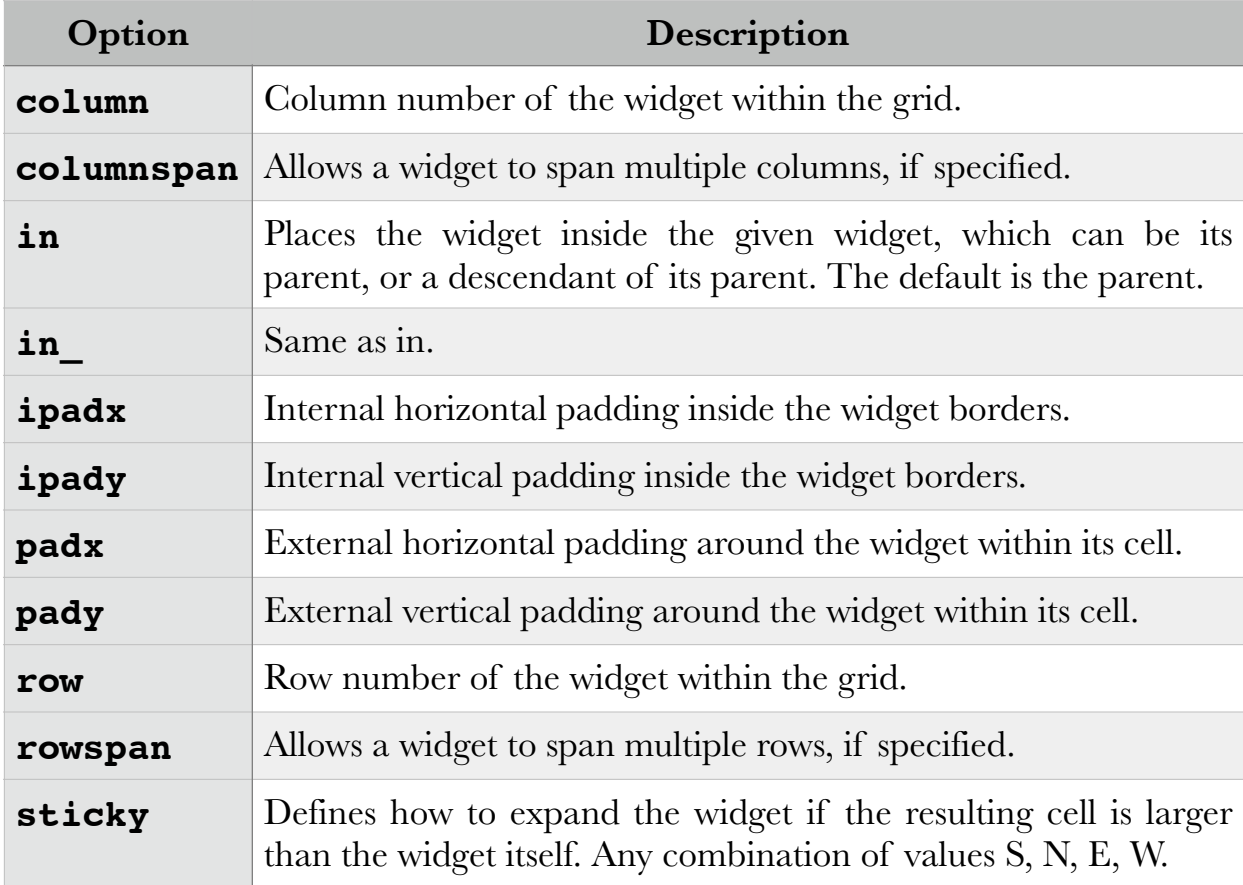

The following table gives the options for the Grid geometry manager:

#### Place

#### **Frame**

A frame is a rectangular region on the screen. The Frame widget is mainly used:

- as a geometry master for other widgets
- to provide padding between widgets what would otherwise be adjacent
- to group other widgets into complex layouts
- as a place holder for video overlays and other external processes
- even as a separator between two widgets!

The following table shows the options available to Frame and their descriptions:

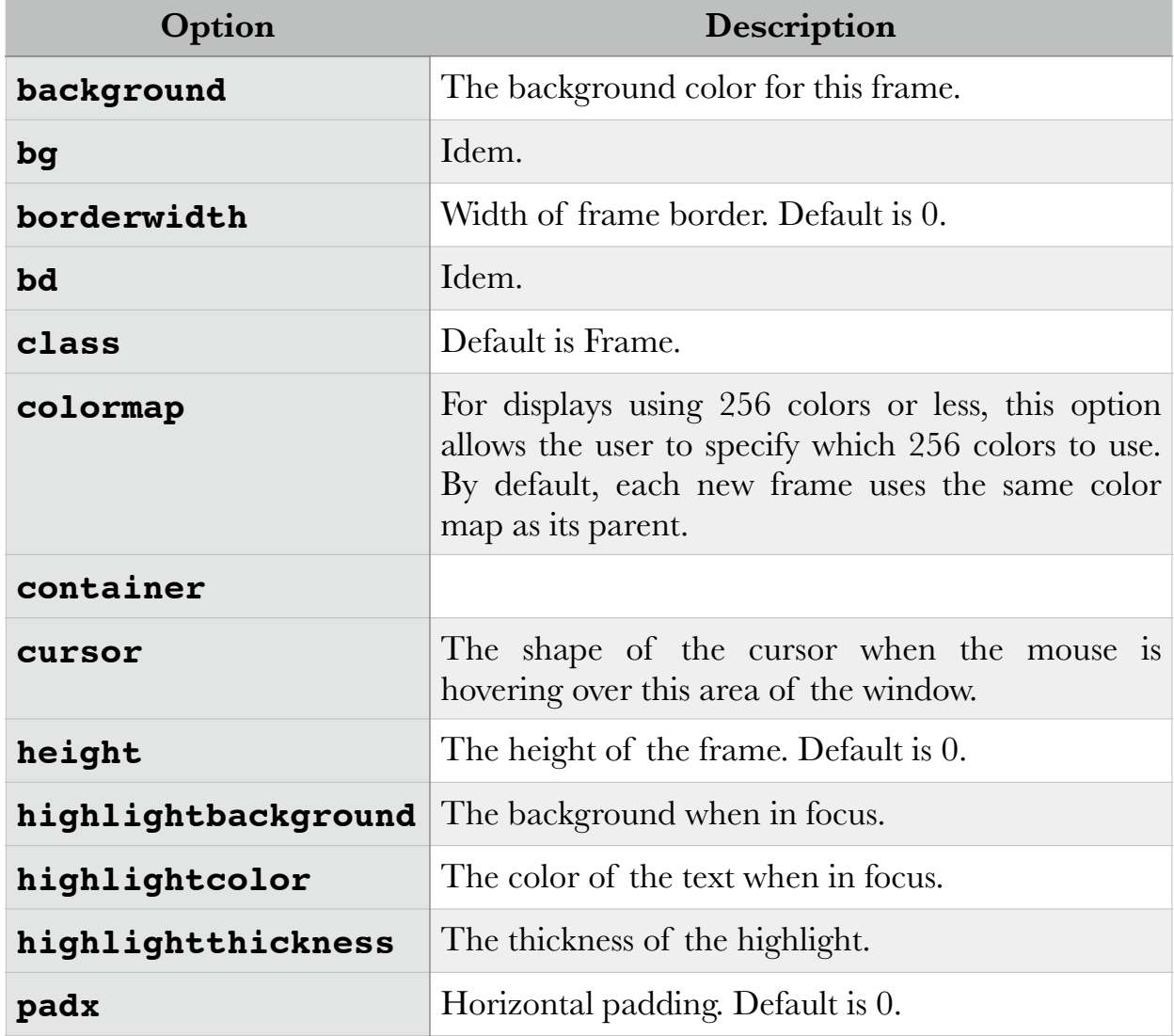

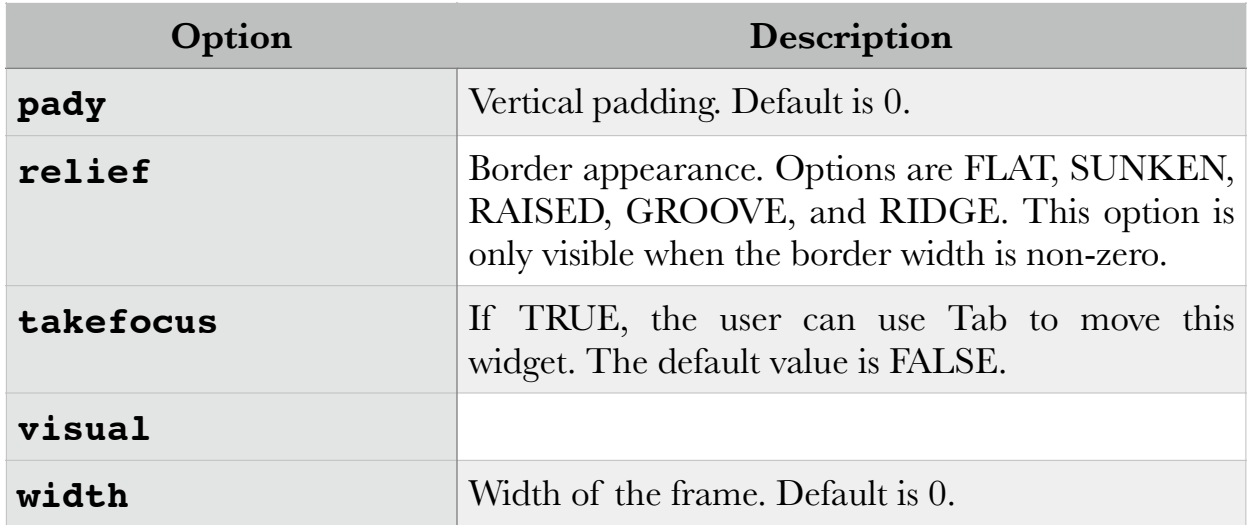